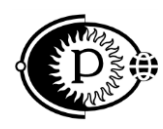

Общество с ограниченной ответственностью «ПАРСЕК» (ООО «ПАРСЕК») ИНН 7735563718, Москва, Зеленоград, ул. Конструктора Гуськова, д.6, стр.1

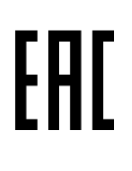

# **ПРЕОБРАЗОВАТЕЛЬ ИЗМЕРИТЕЛЬНЫЙ БИ-Л-01**

Руководство по эксплуатации ПТНГ.426444.004-01 РЭ

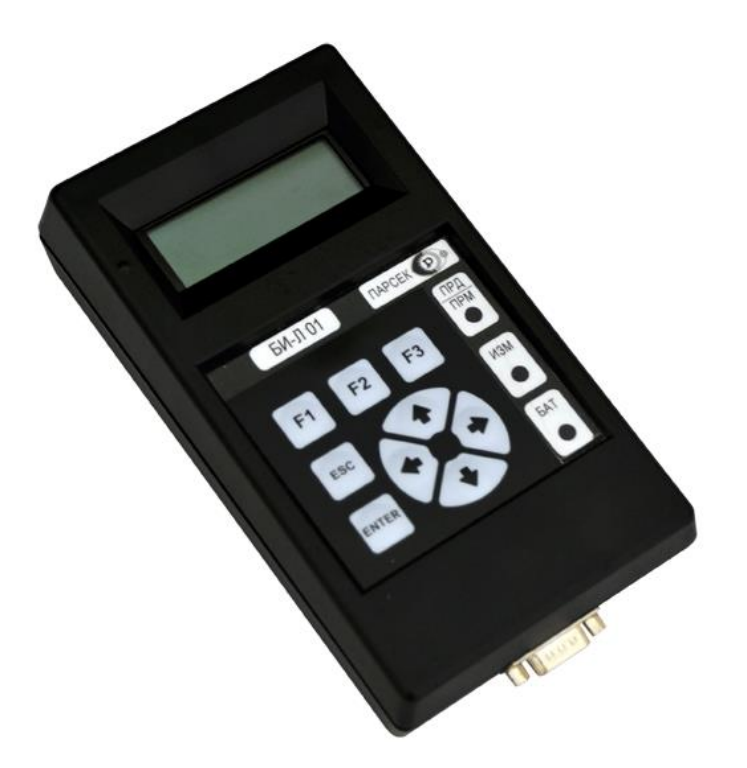

[www.ooo-parsek.ru](http://www.ooo-parsek.ru/) office@ooo-parsek.ru тел. (495)743-95-48, (495)944-72-88

Настоящее руководство по эксплуатации (далее по тексту – РЭ) является эксплуатационным документом, включающим в себя, кроме собственно руководства, паспорт и техническое описание на преобразователь измерительный **БИ-Л-01 ПТНГ.426444.004-01**.

Примечание – Далее по тексту преобразователь измерительный БИ-Л-01 ПТНГ.426444.004-01 будет называться сокращенно «**прибором**».

РЭ знакомит с назначением, основными характеристиками, принципом работы прибора, а также устанавливает порядок его использования, правила транспортирования, хранения, содержит свидетельство о приемке и гарантийные обязательства изготовителя (поставщика).

# СОДЕРЖАНИЕ

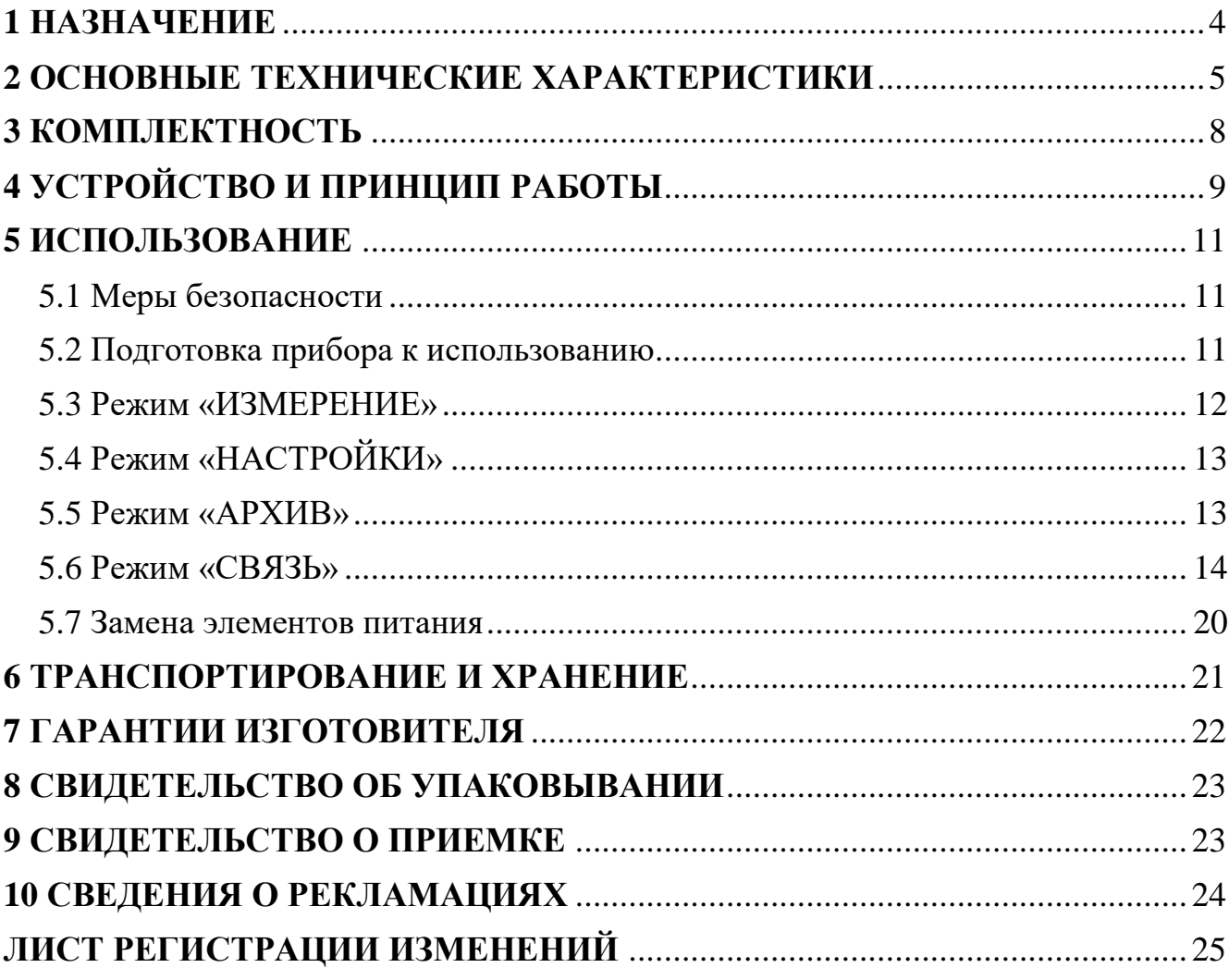

#### <span id="page-3-0"></span>**1 НАЗНАЧЕНИЕ**

1.1 Прибор предназначен для контроля параметров электрохимической защиты подземного трубопровода и других объектов нефтегазового комплекса, согласно ГОСТ Р 51164-98 и ГОСТ 9.602-2016, отображения результатов преобразования на встроенном жидкокристаллическом индикаторе (далее – ЖКИ), передачи результатов преобразования сохраненных в энергонезависимой памяти на персональный компьютер по интерфейсу RS-485, обмена командами и данными с ведомыми устройствами по протоколу Modbus.

Прибор может применяться для проверки параметров ЭХЗ на необорудованных приборами диагностики контрольно-измерительных пунктах, а также для проверки, конфигурирования и обслуживания устройств коррозионного мониторинга серии «Пульсар», дренажных устройств «УДАР» и контрольноизмерительных пунктов КИП-Л, КИП-А (КИП-ПК), имитируя сигналы опроса штатной системы телемеханики по встроенным протоколам.

1.2 Условия эксплуатации прибора: в условиях умеренного климата

- рабочая пониженная температура +1 °C;
- рабочая повышенная температура +50 °С;
- относительная влажность 95 % при температуре +25 °С.

#### **Сведения о сертификации**

Устройство соответствует требованиям Технического регламента Таможенного союза ТР ТС 020/2011 «Электромагнитная совместимость технических средств», ТУ 26.51.53-010-63739769-2016 и комплекту конструкторской документации ПТНГ.426444.004-01.

Рег. номер декларации о соответствии: **ЕАЭС** № RU Д-RU.MO10.В.02833.

Дата регистрации 09.11.2017.

Срок действия: **08 ноября 2022.**

### <span id="page-4-0"></span>**2 ОСНОВНЫЕ ТЕХНИЧЕСКИЕ ХАРАКТЕРИСТИКИ**

2.1 Прибор осуществляет автоматическое преобразование в цифровой код и отображение на встроенном ЖКИ результатов преобразования следующих величин:

- поляризационного потенциала (Uпп) по методу вспомогательного электрода по ГОСТ 9.602-2015 в диапазоне от 0 до минус 3,2 В (код преобразования от 0 до C80h) с основной погрешностью не более ±8h. Цена единицы младшего разряда – 1 мВ.

- защитного потенциала (Uтз) в диапазоне от 0 до минус 4,0 В (код преобразования от 0 до FA0h) с основной погрешностью не более ±8h. Цена единицы младшего разряда – 1 мВ.

- тока поляризации (In) вспомогательного электрода в диапазоне от минус  $10$ до плюс 10 мА (которому соответствует код преобразования от 0 до 7D0h) с основной погрешностью не более  $\pm 2h$ . Цена единицы младшего разряда – 10 мкА.

- активного сопротивления Nk в диапазоне от 0 до 15 Ом (которому соответствует код преобразования от 0 до Fh) с основной погрешностью не более  $\pm 1h$ . Цена единицы младшего разряда – 1 Ом.

Пределы допускаемой дополнительной погрешности преобразования входного сигнала, обусловленной изменением температуры окружающей среды составляет не более половины основной на каждые  $10\,^{\circ}\text{C}$  изменения температуры от нормальной.

2.2 Прибор осуществляет обмен данными с устройством УСИКПСТ\*, контролируя параметры общей глубины и средней скорости коррозии.

2.3 Прибор обеспечивает обмен информацией с ведомым устройством по двухпроводному интерфейсу связи RS-485. Параметры передачи данных:

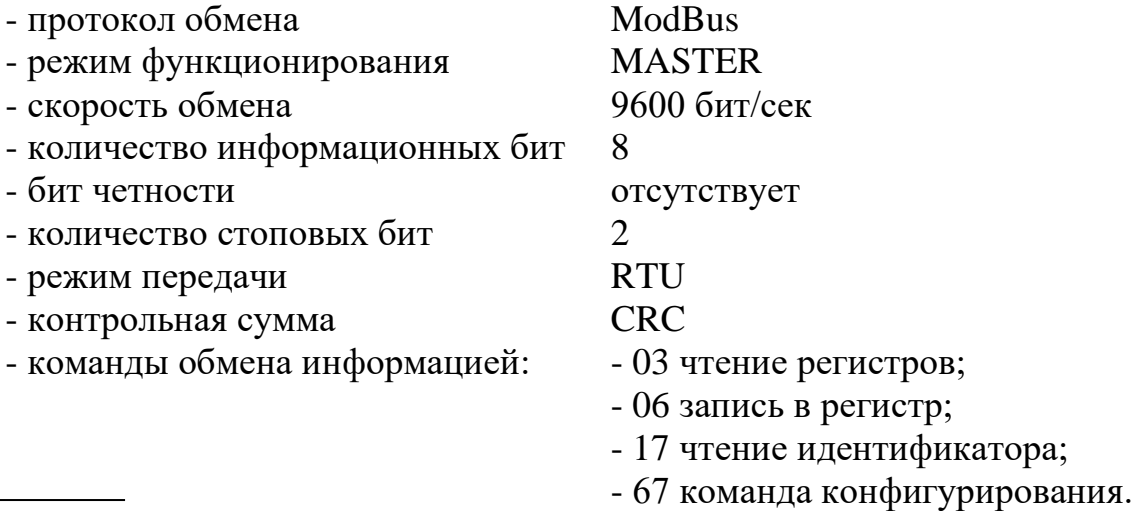

\* УСИКПСТ – устройство сопряжения индикатора коррозионных процессов с системой телеметрии, производства ООО «Завод газовой аппаратуры «НС», г.Ставрополь.

2.4 Входное сопротивление для параметра Uтз не менее 10 МОм.

2.5 Сопротивление изоляции отдельных электрически изолированных цепей прибора относительно корпуса, не менее:

- 20 МОм в нормальных климатических условиях;

- 5 МОм при повышенной температуре;

- 2 МОм при повышенной относительной влажности.

2.6 Длительность времени установления рабочего режима не более 2 с.

2.7 Прибор обеспечивает подавление помехи с частотой 50 Гц не менее 40 дБ.

2.8 Электропитание прибора осуществляется от четырех последовательно соединенных гальванических элементов питания типоразмера АА с номинальным напряжением 1,5 В.

2.9 Средний срок службы составляет не менее 10 лет, время наработки на отказ не менее 30 000 часов.

2.10 Габаритные размеры прибора 190х100х44 мм.

2.11 Масса прибора не превышает 500 г.

2.12 Общий вид прибора приведен на рисунке 1.

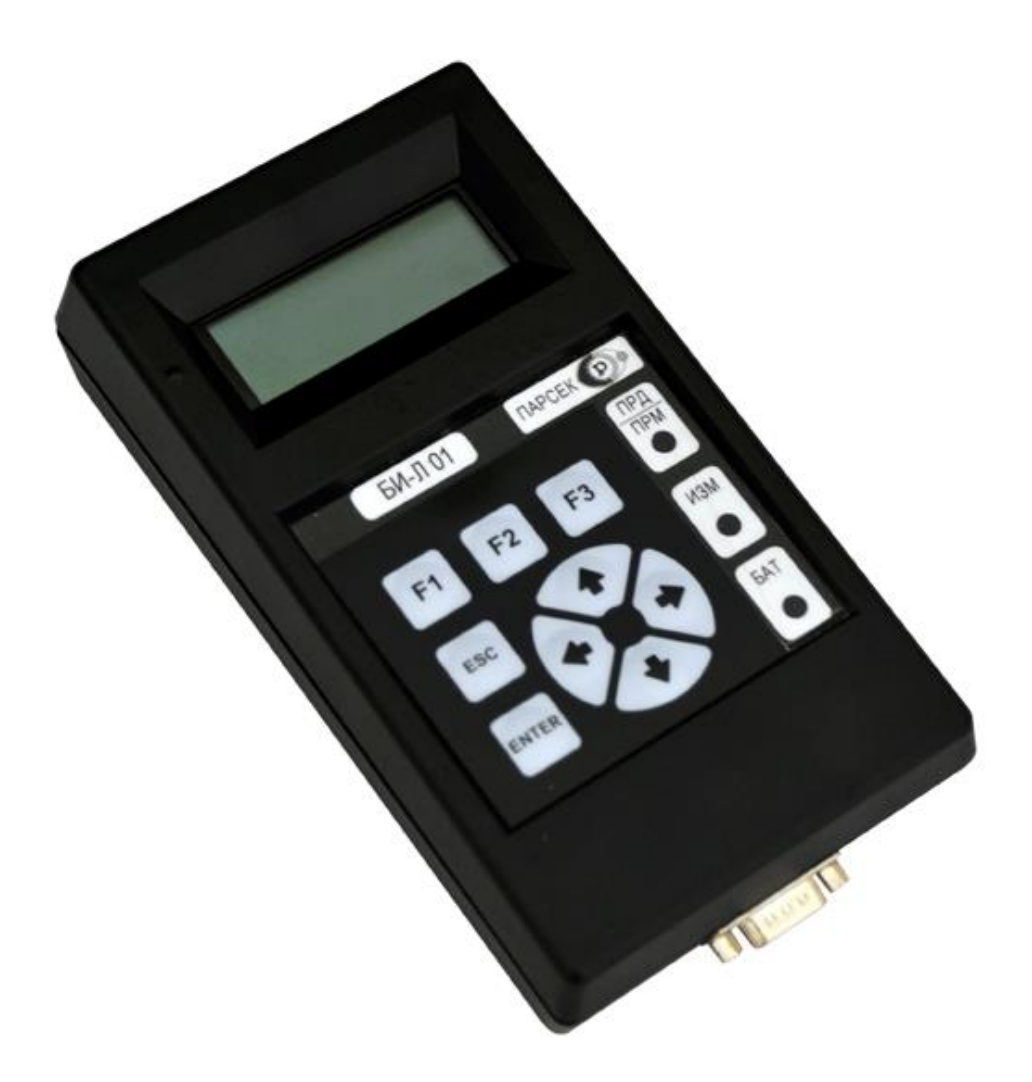

Рисунок 1 – Общий вид прибора

## <span id="page-7-0"></span>**3 КОМПЛЕКТНОСТЬ**

Комплектность прибора (включая прилагаемую документацию) указана в таблице 1.

```
Таблица 1 — Комплектность
```
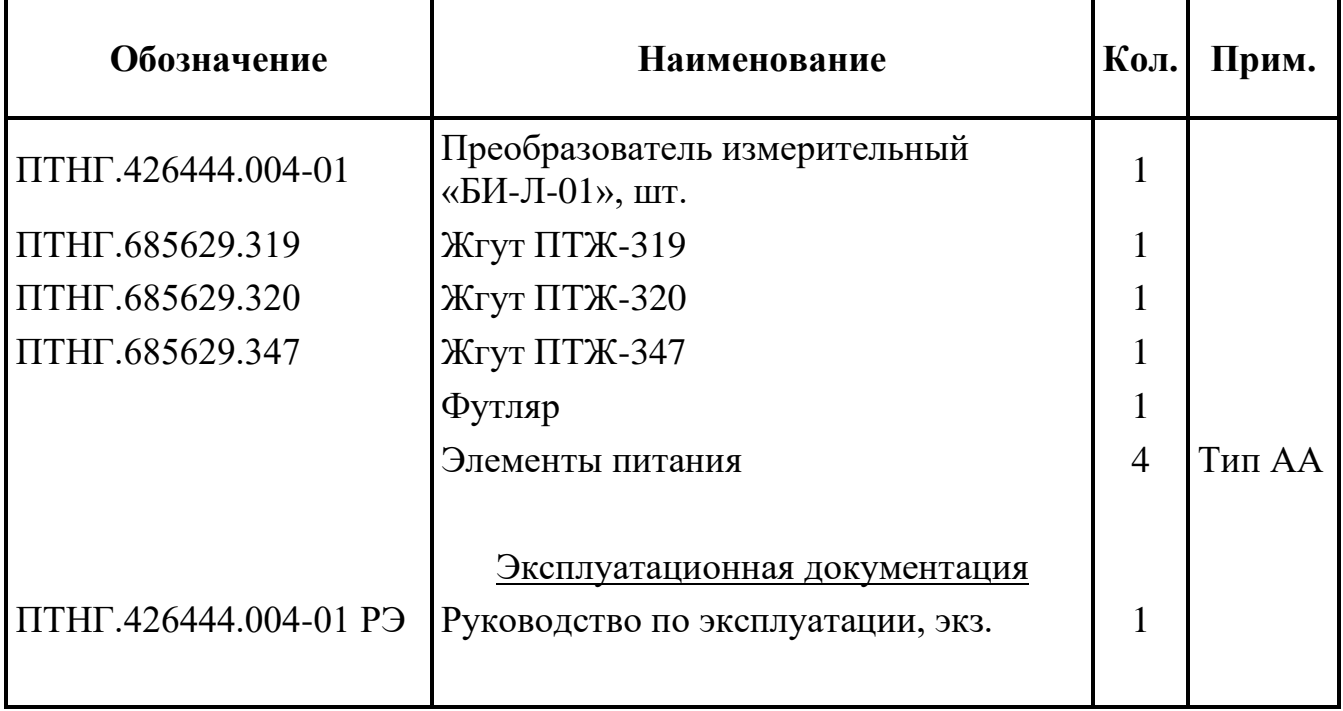

## <span id="page-8-0"></span>4 УСТРОЙСТВО И ПРИНЦИП РАБОТЫ

4.1 Прибор является программно-управляемым с автономным питанием (от гальванических или аккумуляторных элементов питания).

4.2 Наименование контактов выходного разъема представлено на рисунке 1.

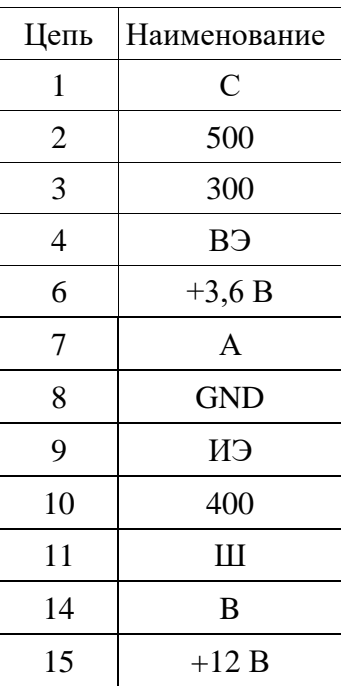

#### Разъем «ДАТЧИКИ»

Рисунок 1 - Наименование контактов выходного разъема

4.3 Прибор состоит из ячейки ПБИ, жидкокристаллического знакосинтезирующего индикатора (далее индикатор), панели управления (далее клавиатура).

Ячейка ПБИ предназначена для преобразования в код, хранения, выдачи на встроенный индикатор и MS-устройство следующих параметров:

а) с датчика ЭНЕС:

- поляризационного потенциала Uпп;

- потенциала труба-земля Uтз;

- тока поляризации Іп,

б) с блока БПИ-2 — состояния пластин-индикаторов коррозии 300мм, 400мм, 500мм.

в) с устройства УСИКСТ:

- обшей глубины коррозии Нкорр;

- средней скорости коррозии Vкорр;

- количество скорродированных элементов ИКП;

- общее количество элементов ИКП;

- кода аварии УСИКПСТ.

Для измерения потенциала труба-земля Uтз используются входы «ВЭ» и «ИЭ» разъема «Датчики». Во входной цепи этого канала установлен высокоомный прецизионный резистивный делитель с коэффициентом 1:10 и усилитель с коэффициентом усиления КУ=4.

Для измерения тока поляризации Iп используются входы «ВЭ» и «С» разъема «Датчики». При замыкании ключа SW1 ток поляризации течет по цепи вход «С», измерительный резистор R, ключ SW1, вход «ВЭ». Величина тока определяется методом измерения падения напряжения на образцовом резисторе R.

Для измерения сопротивления пластин-индикаторов коррозии используются входы «300», «400», «500» и «Ш» разъема «Датчики».

Результаты по 5 каналам преобразования обрабатываются микроконтроллером и хранятся во встроенном ПЗУ прибора. Для отображения параметров ЭХЗ используется встроенный индикатор с разрешением 4х20 символов.

Встроенный микроконтроллер управляет индикатором и клавиатурой. Микроконтроллер управляет коммутацией каналов преобразования в соответствии с выбранным режимом работы прибора.

4.4 Прибор может работать в одном из режимов:

— Измерения, — Настройка, — Архив, — Связь.

4.5 В режиме «**Измерения**» прибор производит контроль по методу вспомогательного электрода (МВЭ) следующих параметров ЭХЗ:

- поляризационного потенциала;
- тока поляризации вспомогательного электрода;
- потенциала «труба-земля»;
- сопротивление пластин БПИ.

4.6 В режиме «**Настройка**» производится коррекция даты и времени.

4.7 В режиме «**Архив**» прибор позволяет посмотреть архив данных, полученных в режиме «Измерения».

4.8 В режиме «**Связь**» прибор обеспечивает обмен данными с ведущими и ведомыми устройствами по протоколу ModBus.

## <span id="page-10-0"></span>5 ИСПОЛЬЗОВАНИЕ

#### <span id="page-10-1"></span>5.1 Меры безопасности

5.1.1 Не используйте прибор если он поврежден.

5.1.2 Не допускайте попадания воды и других жидкостей внутрь корпуса прибора.

5.1.3 Избегайте ударов и падений прибора.

5.1.4 Не допускайте длительное хранение прибора с установленными элементами питания.

5.1.5 Используйте только тот тип батарей, который предусмотрен.

5.1.6 Соблюдайте полярность при замене батарей - несоблюдение может привести к выходу прибора из строя.

5.1.7 Использовать прибор следует согласно указаниям данного раздела, соблюдая приведенную последовательность действий.

#### <span id="page-10-2"></span>5.2 Подготовка прибора к использованию

**BHUMAHUE!** ДЛЯ ВКЛЮЧЕНИЯ/ВЫКЛЮЧЕНИЯ ПРИБОРА ИСПОЛЬЗОВАТЬ КЛАВИШУ «F1».

5.2.1 Перед началом работы необходимо изучить назначение, технические характеристики, принцип работы прибора. Использовать прибор следует согласно указаниям данного раздела.

5.2.3 Распаковать прибор.

5.2.4 Установить элементы питания в батарейный отсек прибора, соблюдая полярность.

5.2.5 Включить прибор нажатием на клавишу F1. Произвести установку текущей даты с использованием клавиш  $\leftarrow, \leftarrow, \leftarrow, \leftarrow$ . Для перехода к окну установ-произвести установку времени. Нажать клавишу **ENTER**.

5.2.6 Проконтролировать окно с отображением наименования прибора, названия изготовителя.

5.2.7 Наблюдать на индикаторе прибора главное меню:

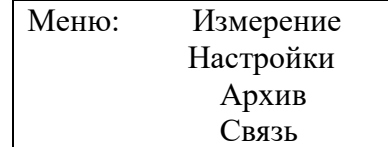

Рисунок 2 – Главное меню прибора

5.2.8 Выбрать необходимый пункт меню с помощью клавиш  $\leftarrow$ ,  $\blacklozenge$ ,  $\spadesuit$ ,  $\rightarrow$ . Нажать клавишу ENTER.

## <span id="page-11-0"></span>5.3 Режим «ИЗМЕРЕНИЕ»

## 5.3.1 Работа с устройством КИП-Л-01 ПТНГ.42648.006-01

5.3.1.1 Перед проведением измерений необходимо на устройстве КИП-Л-01 ПТНГ.42648.006-01 от разъема XT2 «ДАТЧИКИ» отсоединить ответную часть и подсоединить жгут ПТЖ-319, входящий в комплект поставки. Ответную часть жгута подсоединить к разъему «ДАТЧИКИ» прибора.

5.3.1.2 С помощью кнопок • У выбрать режим ИЗМЕРЕНИЕ/КИП-Л-01 в главном меню прибора. Нажать клавишу **ENTER**.

5.3.1.3 Проконтролировать результаты измерения поляризационного потенциала, защитного потенциала, тока поляризации, сопротивление пластин БПИ.

| ИЗМЕРЕНИЕ:       |                         |
|------------------|-------------------------|
| $Un=-1.234 B$    | $300:9$ Ом              |
| $U_3 = -2.345 B$ | 400:1 Ом                |
| $In=-1.23mA$     | 500: $2$ O <sub>M</sub> |

Рисунок 3 - Режим измерения

5.3.1.4 Для выхода в меню нажать клавишу **ESC**. Для повторного измерения нажать клавишу  $\leftarrow (\mathbf{\Psi}/\mathbf{\Lambda}/\mathbf{\rightarrow})$ .

5.3.1.5 Для сохранения результатов нажать **ENTER**. При этом произойдет переход к окну ввода комментария.

> $12:34$  $01/09/10$ Введите комментарий:  $<<$  KUII YK3 108 >>

Рисунок 4 – Ввод комментария

5.3.1.6 Выбор символа в поле осуществляется с помощью клавиш  $\blacklozenge$   $\blacklozenge$ . Переход к вводу следующего символа осуществляется с помощью клавиш  $\leftarrow \rightarrow$ . Для выхода без сохранения нажать **ESC**. Для сохранения измерений нажать **ENTER** с последующим подтверждением записи в архив.

## 5.3.2 При работе с устройством КИП-Л-08 ПТНГ.42648.006-08

5.3.2.1 Перед проведением измерений необходимо на устройстве КИП-Л-08 ПТНГ.42648.006-08 от разъема XT2 «ДАТЧИКИ» отсоединить ответную часть и

подсоединить жгут **ПТЖ-347**, входящий в комплект поставки. Ответную часть жгута подсоединить к разъему «ДАТЧИКИ» прибора.

5.3.2.2 С помощью кнопок или выбрать режим **ИЗМЕРЕНИЕ / КИП-Л-08** в главном меню прибора.

5.3.2.3 Проконтролировать результаты измерения поляризационного потенциала, защитного потенциала, тока поляризации, общей глубины (H) и средней скорости (V) коррозии.

| ИЗМЕРЕНИЕ:       |                  |
|------------------|------------------|
| $Un=-1.234 B$    | $H = *****_{MK}$ |
| $U_3 = -2.345 B$ | $V=****_{MKT}$   |
| $In=-1.23MA$     | **/**            |

Рисунок 5 – Режим измерения

5.3.2.4 Для выхода в меню нажать клавишу **ESC**.

### <span id="page-12-0"></span>**5.4 Режим «НАСТРОЙКИ»**

5.4.1 С помощью кнопок ↑ или ↓ выбрать режим НАСТРОЙКИ в главном меню прибора и нажать кнопку **ENTER.**

5.4.2 Проконтролировать сообщение **Коррекция времени**. В открывшемся окне с помощью клавиш  $\leftarrow, \leftarrow, \leftarrow, \rightarrow$  произвести установку текущей дата. Нажать кнопку **ENTER.**

В открывшемся окне с помощью клавиш  $\leftarrow$ ,  $\blacklozenge$ ,  $\spadesuit$ ,  $\rightarrow$  произвести установку текущего времени. Нажать кнопку **ENTER.**

5.4.3 Проконтролировать переход в главное меню прибора.

#### <span id="page-12-1"></span>**5.5 Режим «АРХИВ»**

5.5.1 С помощью кнопок ↑ или ↓ выбрать режим **АРХИВ** в главном меню прибора и нажать кнопку **ENTER.**

5.5.2 В открывшемся окне выбрать способ отображения архива.

5.5.3 При выборе пункта **ВЕСЬ АРХИВ** на индикаторе отображается дата/время проведения измерения, введенный комментарий и номер записи в архиве. Для отображения общего количества записей нажать **F3.** Для просмотра результатов измерения нажать клавиши  $\bigwedge$  или  $\bigvee$ . Перемещение между записями архива осуществляется в помощью клавиш ←, →. Выход в меню **АРХИВ** осуществляется путем нажатия клавиши ESC.

5.5.4 При выборе пункта **ПО ДАТЕ** прибор запрашивает дату проведения измерений. Ввод даты осуществляется с помощью клавиш  $\leftarrow \rightarrow \rightarrow$ . Переход к архиву осуществляется путем нажатия клавиши **ENTER**. На индикаторе отображается дата/время проведения измерения, введенный комментарий и номер записи в архиве. Для отображения общего количества записей нажать **F3**. Для просмотра результатов измерения нажать клавиши  $\bigwedge$  или  $\bigvee$ . Перемещение между записями архива осуществляется в помощью клавиш  $\leftarrow$ ,  $\rightarrow$ . Выход в меню архива осуществляется путем нажатия клавиши **ESC**. Повторное нажатие клавиши **ESC** приведет к выходу в главное меню.

5.5.5 **Удаление архива** производится при включении питания путем одновременного нажатия и удерживания клавиш **F1** и  $\leftarrow$ . При появлении сообщения **СТЕРЕТЬ АРХИВ?** Нажать и удерживать клавишу ENTER до появления сообщения **НЕТ АРХИВА**.

### <span id="page-13-0"></span>**5.6 Режим «СВЯЗЬ»**

5.6.1 С помощью клавиш ↑ или ↓ выбрать режим СВЯЗЬ в главном меню прибора и нажать кнопку **ENTER.** В открывшемся окне проконтролировать меню согласно рисунку 6.

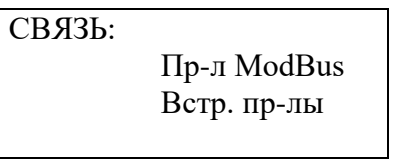

Рисунок 6 – Режим связи

## **5.6.2 Режим «Протокол ModBus»**

5.6.2.1 При выборе пункта **Протокол ModBus** прибор производит обмен командами и данными с ведущим устройством.

Параметры обмена:

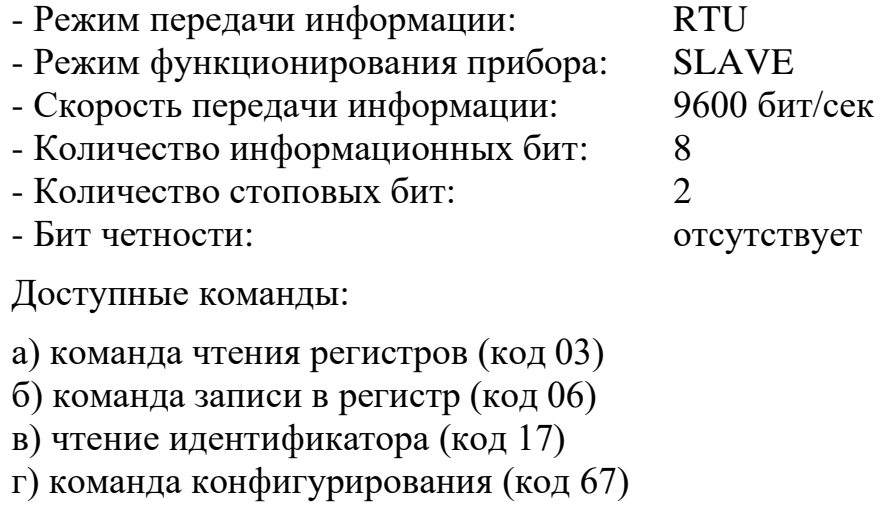

5.6.2.2 Подключить прибор к линии связи с MS-устройством.

5.6.2.3 С помощью клавиш ➔ установить **адрес** ведомого прибора. Нажать клавишу **ENTER**.

5.6.2.4 С помощью клавиш  $\leftarrow \rightarrow \bullet \rightarrow \bullet$  выбрать команду. Нажать клавишу **ENTER**.

#### *Команда чтения регистров (код 03)*

а) С помощью клавиш ➔ установить **начальный регистр** и **количество** опрашиваемых **регистров.** Нажать клавишу **ENTER**.

б) При обмене с ведомым устройством проконтролировать на экране прибора в столбце **Рег** – номера опрашиваемых регистров, в столбце **Знач.** – значение опрашиваемых регистров.

в) Выход к предыдущему меню осуществляется при нажатии клавиши **ESC** или **ENTER**.

Примечание: отображение содержимого регистров осуществляется в десятичной системе счисления. При нажатии клавиши **F3** отображение значений регистров осуществляется в шестнадцатеричной системе счисления.

### *Команда записи (код 06)*

а) С помощью клавиш ➔ установить номер **регистра,** в который будет производиться запись и записываемое **значение.** Нажать клавишу **ENTER**.

б) При получении ответа от ведомого устройства выводится сообщение «**Операция выполнена успешно**» и производится переход к меню выбора команды.

### *Команда чтения идентификатора (код 17)*

При выборе команды **чтения идентификатора** производится чтение идентификационной карты подчиненного устройства. Идентификатор состоит из 42 байт, значения которых выводятся на экран прибора.

Примечание: команда должна поддерживаться ведомым устройством.

### *Команда конфигурирования (код 67)*

Команда предназначена для конфигурирования ПКМ серии «Пульсар» и используется только при проведении шеф монтажных и пусконаладочных работах на ПКМ.

### **5.6.3 Режим «Встроенные протоколы»**

Прибор содержит встроенные протоколы обмена с оборудованием, указанным в меню **Встроенные протоколы**.

Примечание: по требованию заказчика перечень встроенных протоколов может быть дополнен.

Параметры обмена:

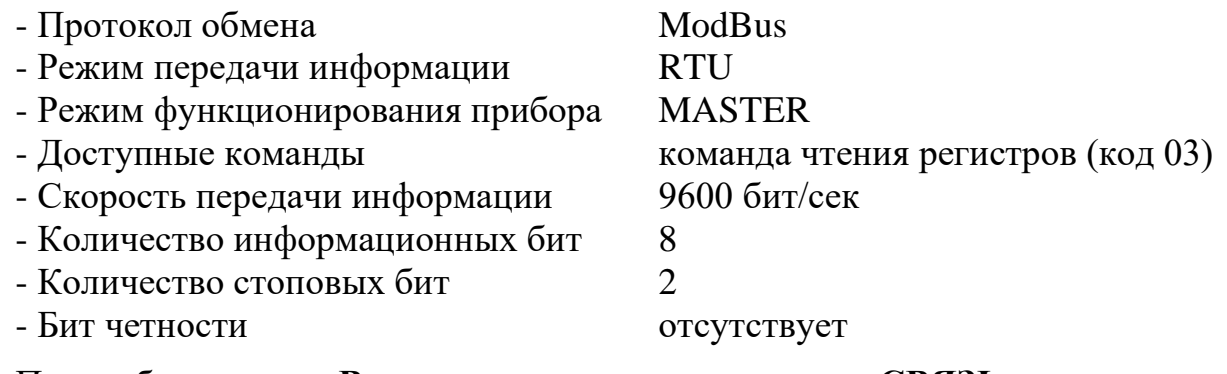

При выборе пункта **Встроенные протоколы** в меню **СВЯЗЬ** откроется перечень оборудования, доступного для работы (рисунок 7).

> Пр-лы: ПУЛЬСАР Л-КС Устр. КИП-Л ПУЛЬСАР Л

Рисунок 7 – Встроенные протоколы

### 5.6.3.1 Режим обмена с **ПУЛЬСАР Л-КС**

При выборе пункта **ПУЛЬСАР Л-КС** в меню протоколы проконтролировать окно ввода адреса СКМ Пульсар Л-КС (рисунок 8)

> СКМ Пульсар Л-КС Введите адрес:  $\sim$

Рисунок 8 – Встроенные протоколы

С помощью клавиш  $\leftarrow, \leftarrow, \leftarrow, \rightarrow$  произвести установку адреса СКМ. Нажать кнопку **ENTER.**

Проконтролировать на дисплее окно:

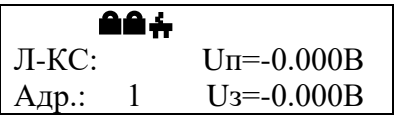

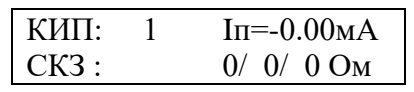

Рисунок 9 – Встроенные протоколы

При отсутствии обмена индицируется сообщение **Ошибка связи** и осуществляется переход в меню **СВЯЗЬ.**

В пункте Л-КС отображается состояние контактных датчиков и сетевого питания:

습 − контактный датчик разомкнут,

A − контактный датчик замкнут,

÷. − наличие сетевого питания,

ė. − отсутствие сетевого питания.

В пункте **Адр.** отображается введенный адрес СКМ.

В пункте **КИП** устанавливается порядковый номер КИПа, отображаемого на дисплее.

В пункте **СКЗ** устанавливается порядковый номер канала формирования защитного тока СКМ, отображаемого на дисплее.

Переключение между режимом отображения параметров КИПов и СКЗ производится с помощью клавиш $\blacktriangleright$ .  $\blacklozenge$ .

Выбор порядкового номера производится с помощью клавиш  $\leftarrow, \rightarrow$ .

При отображении параметров КИП на дисплее индицируются:

- поляризационный потенциал (параметр Uп),

- защитный потенциал (параметр Uз),

- ток поляризации (параметр Iп),

- сопротивление пластин БПИ (500мкм/400мкм/300мкм, Ом), выбранного КИПа.

При отображении параметров СКЗ на дисплее индицируются выходное напряжение и ток выбранного канала формирования защитного ток (параметры Uскз, Iскз соответственно), значение кода СТР и режима стабилизации (параметр СТР).

Обновление данных с СКМ (повторный опрос) производится при нажатии клавиши **ENTER**.

Для выхода в меню связь используется клавиша ESC.

## 5.6.3.2 Режим обмена с **УСТРОЙСТВОМ КИП-Л**

При выборе пункта **Устройство КИП-Л** в меню протоколы проконтролировать окно ввода адреса устройства (рисунок 10)

 Устройство КИП-Л Введите адрес:  $\overline{\phantom{a}}$ Рисунок 10 – Работа с КИП-Л

С помощью клавиш  $\leftarrow, \leftarrow, \leftarrow, \rightarrow$  произвести установку адреса СКМ. Нажать кнопку **ENTER.**

Проконтролировать на дисплее окно:

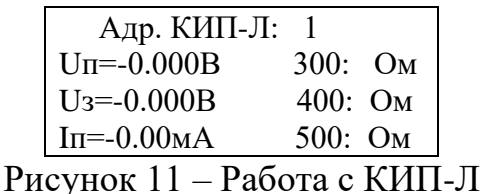

При отсутствии обмена индицируется сообщение **Ошибка связи** и осуществляется переход в меню **СВЯЗЬ.**

В пункте **Адр.** КИП-Л отображается введенный адрес **устройства**.

В поле Uп индицируется поляризационный потенциал КИПа, в поле Uз – защитный потенциал, в поле  $\text{In}$  – ток поляризации, в поле 300 (400, 500) — сопротивление пластины 300мкм (400мкм, 500мкм) блока БПИ.

Обновление данных с **устройства** (повторный опрос) производится при нажатии клавиши **ENTER.**

Для выхода в меню связь используется клавиша **ESC**.

5.6.3.2 Режим обмена с **ПУЛЬСАР Л**

При выборе пункта **ПУЛЬСАР Л** в меню **протоколы** проконтролировать окно ввода адреса СКМ Пульсар Л (рисунок 12)

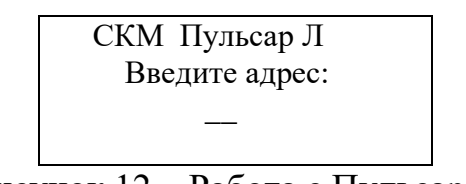

Рисунок 12 – Работа с Пульсар Л

С помощью клавиш  $\leftarrow, \leftarrow, \leftarrow, \rightarrow$  произвести установку адреса ПКМ. Нажать кнопку **ENTER.**

Ввести количество устройств КИП-Л, подключенных к ПКМ Пульсар. Нажать кнопку **ENTER.**

Проконтролировать на дисплее окно:

ПТНГ.426444.004-01 РЭ 18

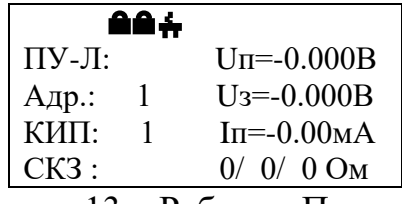

Рисунок 13 – Работа с Пульсар Л

При отсутствии обмена индицируется сообщение **Ошибка связи** и осуществляется переход в меню **СВЯЗЬ**.

В пункте **ПУ-Л** отображается состояние контактных датчиков и сетевого питания:

- £ контактный датчик разомкнут,
- контактный датчик замкнут,  $\bullet$
- ÷. наличие сетевого питания,
- отсутствие сетевого питания. m

В пункте **Адр.** отображается введенный адрес ПКМ.

В пункте **КИП** устанавливается порядковый номер КИПа, отображаемого на дисплее.

В пункте **СКЗ** устанавливается порядковый номер канала формирования защитного тока ПКМ, отображаемого на дисплее.

Примечание: «1» -основная СКЗ, «2» - резервная СКЗ.

Переключение между режимом отображения параметров КИПов и СКЗ производится с помощью клавиш $\blacklozenge$ ,  $\blacklozenge$ .

Выбор порядкового номера производится с помощью клавиш  $\leftarrow, \rightarrow$ .

При отображении параметров КИП на дисплее индицируются: поляризационный потенциал (параметр Uп), защитный потенциал (параметр Uз), ток поляризации (параметр Iп), сопротивление пластин БПИ (500мкм/400мкм/300мкм Ом), выбранного КИПа.

При отбражении параметров СКЗ на дисплее индицируются выходное напряжение и ток выбранного канала формирования защитного ток (параметры Uскз, Iскз соответственно), значение кода СТР и режима стабилизации (параметр СТР).

Обновление данных с СКМ (повторный опрос) производится при нажатии клавиши **ENTER.**

Для выхода в меню связь используется клавиша **ESC**.

#### **5.7 Замена элементов питания**

<span id="page-19-0"></span>5.7.1 Если после включения прибора экран не светится, значит необходимо заменить элементы питания, для этого:

- снять крышку с батарейного отсека;
- извлечь использованные элементы питания\*;
- установить новые элементы питания строго соблюдая полярность.

<sup>\*</sup> Пожалуйста, соблюдайте правила утилизации использованных батарей и аккумуляторов для сохранения окружающей среды. Эти продукты относятся к категории опасных отходов.

## <span id="page-20-0"></span>**6 ТРАНСПОРТИРОВАНИЕ И ХРАНЕНИЕ**

6.1 Прибор должен транспортироваться в транспортной таре в закрытых железнодорожных вагонах, закрытых кузовах автомобилей, герметизированных отсеках летательных аппаратов и другими видами транспорта.

6.2 Размещение и крепление в транспортном средстве транспортной тары должно обеспечивать ее устойчивое положение, исключать возможность ударов о другую тару, а также о стенки транспортного средства.

6.3 Условия транспортирования по части воздействия механических и климатических факторов не должны превышать следующих значений:

- повышенная температура +60°С;
- пониженная температура минус 20°С;
- относительная влажность 95 % при температуре +25°С;
- атмосферное давление от 84 до 106,7 кПа (от 630 до 800 мм рт. ст.);
- ударные нагрузки: максимальное ускорение 30 м/c²,

число ударов в минуту - 80 – 120.

## <span id="page-21-0"></span>**7 ГАРАНТИИ ИЗГОТОВИТЕЛЯ**

7.1 ООО «ПАРСЕК» гарантирует соответствие **преобразователя измерительного «БИ-Л-01»** требованиям технических условий ТУ 26.51.53-010- 63739769-2016, при соблюдении потребителем условий транспортирования, хранения и эксплуатации.

Гарантийный срок составляет два года с даты отгрузки.

7.2 Данная гарантия имеет силу только при предъявлении настоящего документа с отметкой ОТК ООО «ПАРСЕК».

7.3 ООО «ПАРСЕК» снимает гарантии в случаях:

- транспортирования, хранения или эксплуатации изделия с отклонениями от требований, установленных в эксплуатационной документации;

- повреждения (снятия) пломб (клейм).
- наличия механических повреждений устройства;
- наличия химических повреждений устройства;

- воздействия непреодолимой силы (несчастный случай, пожар, затопление, неисправность электрической сети или линии связи, удар молнии и других причин, находящихся вне контроля предприятия-изготовителя).

7.4 Торговые посредники продукции ООО «ПАРСЕК» не уполномочены расширять сферу действия гарантии или предоставлять какую-либо иную гарантию от имени ООО «ПАРСЕК».

7.5 Гарантийное обязательство ООО «ПАРСЕК» ограничивается, по усмотрению ООО «ПАРСЕК», возмещением суммы, равной стоимости изделия, приобретенного в ООО «ПАРСЕК», бесплатным ремонтом или заменой неисправного изделия, возвращенного в ООО «ПАРСЕК» в течение гарантийного срока.

Для получения гарантийного обслуживания обратитесь в ООО «ПАРСЕК» или отправьте изделие в ООО «ПАРСЕК» (до адресата), предварительно оплатив транспортные расходы и страховку. ООО «ПАРСЕК» не несет ответственности за повреждение изделия во время транспортировки. После гарантийного ремонта изделие возвращается Покупателю с оплатой транспортных расходов.

Если, по мнению ООО «ПАРСЕК», изделие вышло из строя вследствие использования не по назначению, несанкционированной модификации, аварии либо неправильных условий эксплуатации и хранения, ООО «ПАРСЕК» оценивает стоимость ремонтных работ и не начинает работу по ремонту до тех пор, пока покупатель не подтвердит свое согласие на уплату указанной суммы. После ремонта изделие возвращается покупателю с оплатой расходов на транспортировку и покупателю выставляется счет на оплату стоимости ремонта и возмещение транспортных расходов.

7.6 По вопросам гарантийного и постгарантийного ремонта следует обращаться в ООО «ПАРСЕК» по тел. 8 (495) 944-72-88, e-mail: office@ooo-parsek.ru, или по адресу: 124460, г. Москва, Зеленоград, ул. Конструктора Гуськова, д. 6, стр. 1, ООО «ПАРСЕК».

### <span id="page-22-0"></span>**8 СВИДЕТЕЛЬСТВО ОБ УПАКОВЫВАНИИ**

**Преобразователь измерительный «БИ-Л-01» ПТНГ.426444.004-01** Зав.№\_\_\_\_\_\_\_\_\_\_\_\_\_\_\_\_\_\_\_ упакован ООО «ПАРСЕК» согласно требованиям, предусмотренным в действующей технической документации.

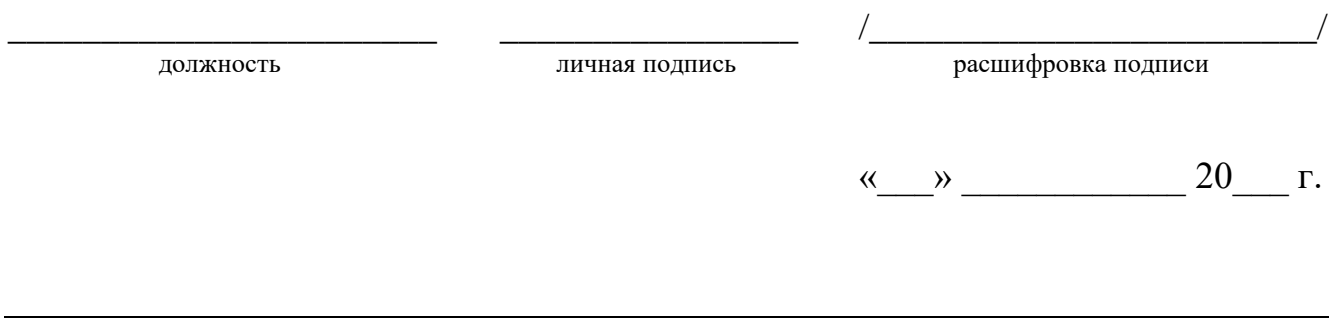

### <span id="page-22-1"></span>**9 СВИДЕТЕЛЬСТВО О ПРИЕМКЕ**

МП

**Преобразователь измерительный «БИ-Л-01» ПТНГ.426444.004-01** Зав.№\_\_\_\_\_\_\_\_\_\_\_\_\_\_\_\_\_\_\_ изготовлен и принят (комплектно) в соответствии с обязательными требованиями государственных стандартов, действующей технической документацией и признан годным для эксплуатации.

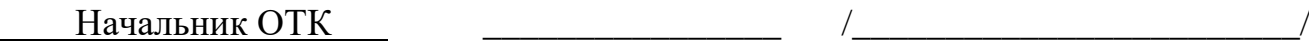

должность личная подпись расшифровка подписи

 $\begin{array}{c} \n\leftarrow \rightarrow \qquad \qquad 20 \qquad \qquad \text{r}. \n\end{array}$ 

## <span id="page-23-0"></span>**10 СВЕДЕНИЯ О РЕКЛАМАЦИЯХ**

В случае неисправности прибора в период гарантийного срока потребитель имеет право на бесплатный ремонт при наличии руководства по эксплуатации с отметкой ОТК производителя. Для этого необходимо составить рекламационный акт с указанием заводского номера изделия и даты его отгрузки.

Рекламационный акт предоставляется организации, продавшей изделие. Все предъявляемые к изделию рекламации регистрируются в таблице 3.

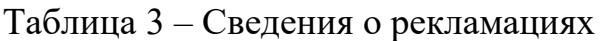

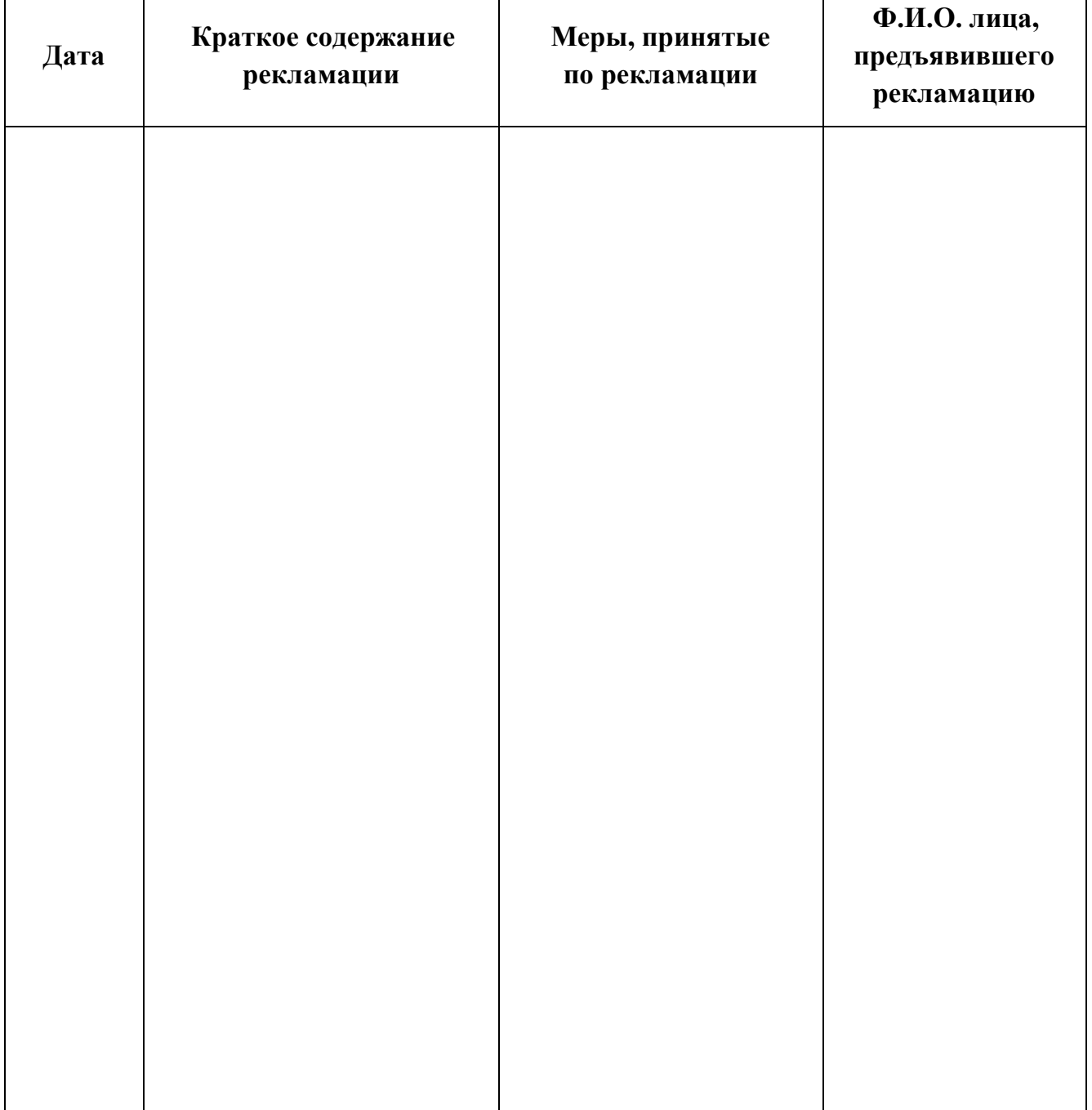

<span id="page-24-0"></span>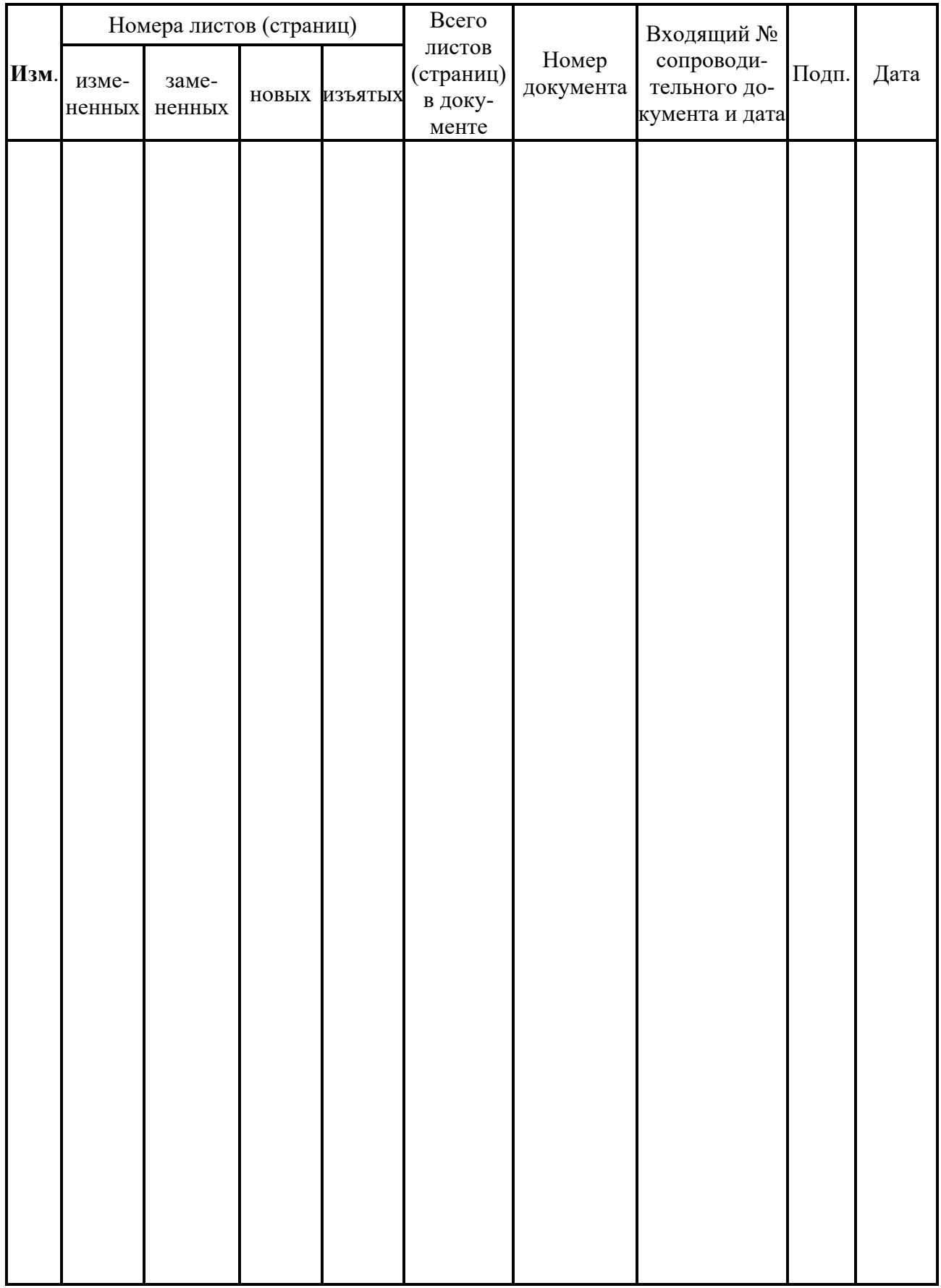

# **ЛИСТ РЕГИСТРАЦИИ ИЗМЕНЕНИЙ**